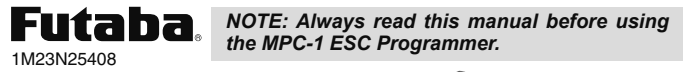

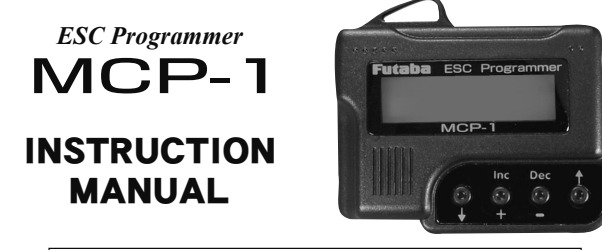

# **Corresponding ESC: MC9100A, MC970A, MC951H/A**

Thank you for purchasing an MCP-1 ESC Programmer.

The MCP-1 is a dedicated programmer for the brushless motor ESC given in "Corresponding ESC" above. Quick and accurate setting matched to the characteristics of the model is possible and the brushless motor can be operated at peak performance.

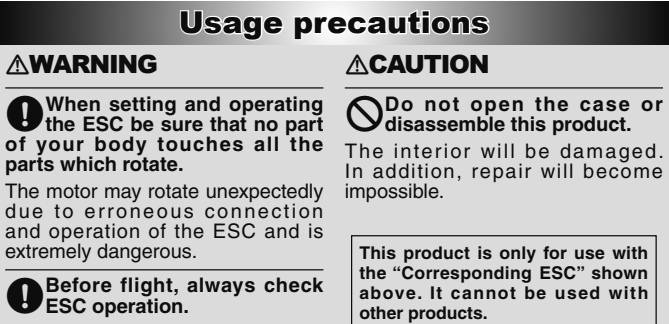

If the ESC is not set properly control will be lost and is extremely dangerous.

# MCP-1 setting items

\*The setting items for each model type are shown in the table below.

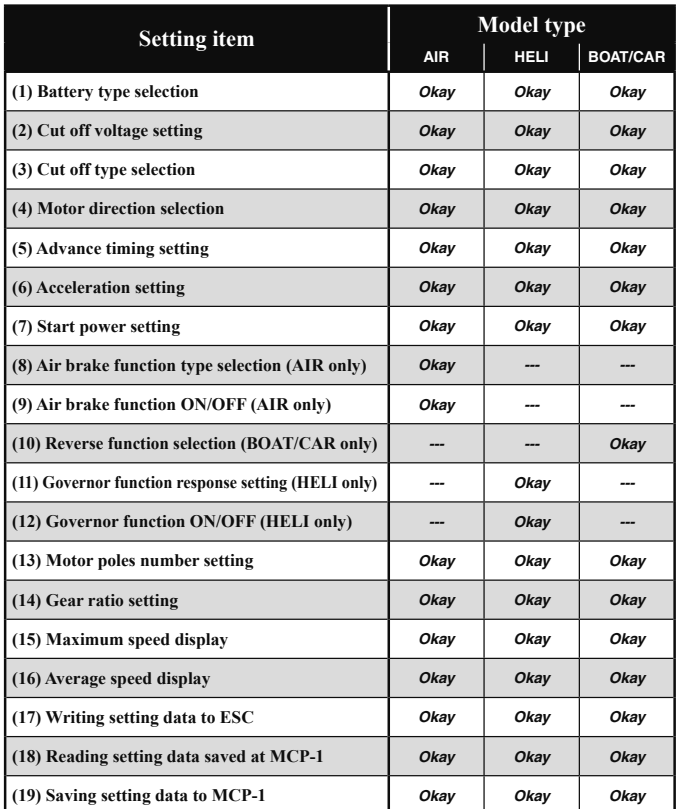

# Usage Method

Set the ESC parameters as follows:

#### Programmer connection

Connect the MCP-1 and drive battery to the ESC.

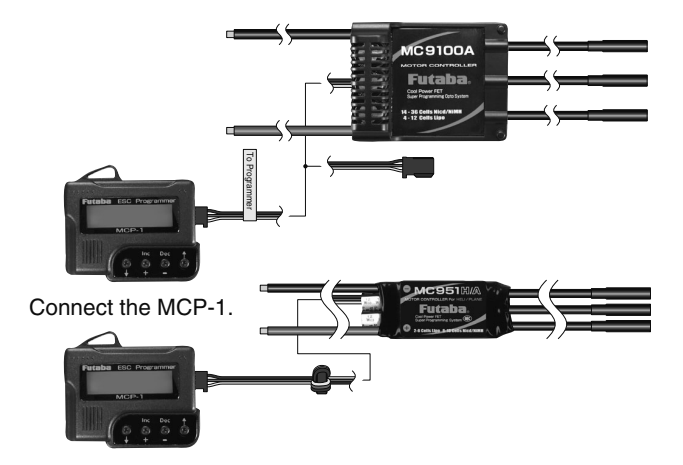

#### Edit buttons operation

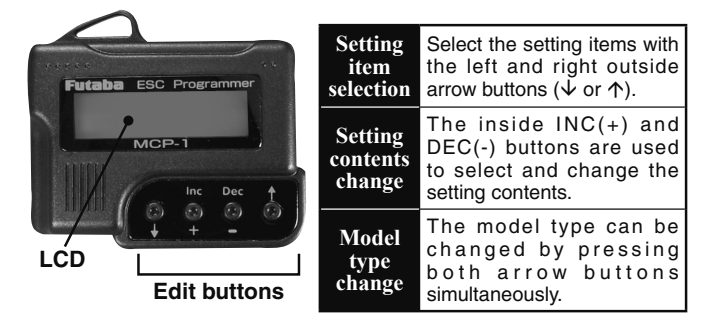

# Setting method

When the MCP-1 and drive battery are connected to the ESC, the current setting contents of the ESC are automatically read to the MCP-1.

Select the item you want to change with the arrow buttons  $(\downarrow \text{or} \uparrow)$  and change the setting contents with the  $INC(+)$  and  $DEC(-)$  buttons.

**[IMPORTANT] At the end of ESC parameters setting with the MCP-1, write the setting data to the ESC with the (17) "Writing setting data to ESC" function. The setting data is not written to the ESC by only setting the parameters.**

# (1) Battery type selection

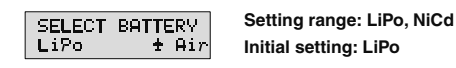

Select the type of drive battery used by means of the DEC(-) or INC(+) button.

\* When the battery type changes, the "CUT OFF VOLTAGE" and "CUT OFF TYPE" parameters change.

#### (2) Cut off voltage setting

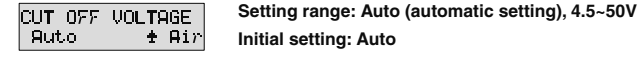

Set the cut off voltage to match the type of battery used. Adjust the voltage with the  $DEC(-)$  or  $INC(+)$  button.

\* At auto mode Auto setting, when the battery type is LiPo, power to the motor is cut off at 3V per cell. For NiCd, power to the motor is cut off when the total voltage is 12V.

#### (3) Cut off type selection

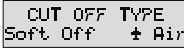

**Setting range: Soft off (soft), Hard off (hard) Initial setting: Soft off**

The cut off method when the battery voltage drops to the set cut off voltage can be selected.

# (4) Motor direction selection

MOTOR DIRECTION Normai  $+$  Hir **Setting range: Normal (forward rotation), Reverse (reverse rotation) Initial setting: Normal**

The direction of motor rotation is selected here.

\* When the direction of rotation is reversed, change the mode.

\* The direction of rotation can also be changed by changing the motor wiring.

# (5) Advance timing setting

ADVANCE TIMING<br>14 " + Air **Setting range: 0~25°**

**Initial setting: 14° (for FMA-50xx Series)**

As a setting standard, for an ordinary 2-pole inner rotor motor, a setting of  $0-5^\circ$  is recommended.

When setting to match the motor used, set within the following range:

**Setting example: 0~10° (inner rotor), 14~25° (outer rotor)**

\* For the FMA-50xx Series, 14° is recommended.

# (6) Acceleration setting

**ACCELERATION** lor net  $+$  H<sub>17</sub>

**Setting range: Lowest/Low/Normal/High/Highest (Slow)**←→(Fast) **Initial setting: Normal**

The speed of rise until the ESC reaches maximum speed can be set here. (Delay function) Select the acceleration with the DEC(-) or INC(+) button.

This function is mainly set when turning the ESC on and off by switch.

# (7) Start power setting

START POWER Normai  $+$  Hir **Setting range: Lowest/Low/Normal/High/Highest (Low power)**←→(High power) **Initial setting: Normal**

The power (torque) level at motor starting can be set here.

\* To avoid rapid and drastic gear wear when using a helicopter, setting the start power to a low level is recommended.

#### (8) Air brake function type selection (AIR mode only)

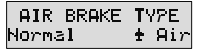

**Setting range: Slow/Normal/Fast/value 5~100% (Slow)**ÅÆ**(Fast) Initial setting: Normal**

When the model type is AIR, the air brake effect can be adjusted. Whether the motor stops gradually or stops immediately can be selected. Select with the DEC(-) or INC(+) button.

\* 100% is immediate stop.

### (9) Air brake function ON/OFF (AIR mode only)

ABRAKE ON/OFF **Setting range: On/Off**  $+$  Air

**Initial setting: Off**

Air brake ON/OFF can be selected here.

# (10) Reverse function selection (BOAT/CAR modes only)

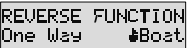

**Setting range: One Way/Two Way (forward only)/(forward & reverse)**

**Initial setting: One Way**

When the model type is BOAT or CAR, forward only or forward/ reverse operation can be selected.

Note: When making this change, set each point (High/Neutral/Reverse) in accordance with the throttle position setting method of the ESC instruction manual. Other setting contents may also change. Check the setting contents.

# (11) Governor function response setting (HELI mode only)

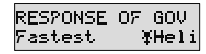

**Initial setting: Fastest**

**Setting range: Slowest/Slow/Normal/Fast/Fastest (Slow)**ÅÆ**(Fast)**

The governor operation response characteristic can be set.

**Note:** When a fast value is selected, the current consumption of the battery will increase.

\* To prevent shortening of the life of the ESC and drive battery, setting to Slow is recommended.

# (12) Governor function ON/OFF (HELI mode only)

**Setting range: On/Off** GOVERNOR ON/OFF **THeli Initial value: On**

#### The governor function is switched ON and OFF.

\* The governor function maintains the speed corresponding to the throttle operation position (throttle curve) even when the load is changed by pitch operation and the voltage of the drive battery changes. However, the battery current consumption also becomes large.

#### (13) Motor poles number setting

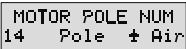

Ūn.

**Setting range: 2~36 poles Initial value: 14 (For FMA-50xx Series)**

Change the number of poles to match the motor used.

\* This setting is necessary to display the actual speed.

# (14) Gear ratio setting

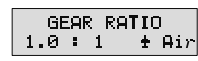

**Setting range: 1.0:1 ~ 25.0:1 Initial value: 1.0:1**

Inputs the gear ratio of the gearbox used.

\* The speed display value is calculated from the number of motor poles and the gear ratio of the gearbox.

#### (15) Maximum speed display

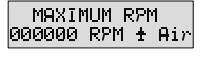

Displays the maximum speed directly before flight.

\* The speed display value is calculated from the number of motor poles and the gear ratio of the gearbox. The initial value records the factory test value. The maximum speed display value changes when the motor speed changes.

#### (16) Average speed display

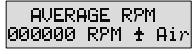

Displays the average speed directly before flight.

\* The speed display value is calculated from the number of motor poles and the gear ratio of the gearbox. The initial value records the factory test value. The average speed display changes when the motor speed changes.

# (17) Writing setting data to ESC

DOWN LOAD Realis? No ± Air

Execute when writing (transferring) the set values to the ESC. Start writing by pressing the INC(+) button.

\* A beep sounds every second until writing is complete. If you want to abort the procedure, press the DEC(-) button.

#### (18) Reading setting data saved at programmer

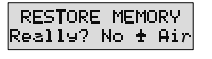

Execute to read the setting data saved at the programmer memory. Start reading by pressing the INC(+) button.

\* A beep sounds every second until reading is complete. If you want to abort the procedure, press the DEC(-) button.

#### (19) Saving setting data to programmer memory

**BACKUP MEMORY** Really? No + Air

Execute to save the setting data to the programmer memory. Start backup by pressing the INC(+) button.

\* A beep sounds every second until backup is complete. If you want to abort the procedure, press the DEC(-) button.